# **ГОСУДАРСТВЕННОЕ БЮДЖЕТНОЕ ПРОФЕССИОНАЛЬНОЕ ОБРАЗОВАТЕЛЬНОЕ УЧРЕЖДЕНИЕ ИРКУТСКОЙ ОБЛАСТИ**

**«Усть-Кутский промышленный техникум»**

КУЗНЕЦОВА АЛЕКСАНДРА ВИТАЛЬЕВНА

Подписан: KY3HEЦОВА АЛЕКСАНДРА ВИТАЛЬЕВНА<br>DN: C=RU, S=Иругокая область, L=Усть-Кут,<br>T=ДИРЕКТОР, O="ГОСУДАРСТВЕННОЕ БЮДЖЕТНОЕ<br>ПРОФЕССИОНАЛЬНОЕ ОБРАЗОВАТЕЛЬНОЕ<br>УЧРЕЖДЕНИЕ ИРКУТСКОЙ ОБЛАСТИ "<br>УСТЬ-КУТСКИЙ ПРОМЫШЛЕННЫЙ ТЕХНИК

# ОБРАЗОВАТЕЛЬНАЯ ПРОГРАММА

# **«ОСНОВЫ КОМПЬЮТЕРНОЙ ГРАМОТНОСТИ»**

Для подготовки людей старшего поколения Возраст слушателей – люди пожилого возраста

Срок реализации – 16 часов

Усть- Кут, 2022

#### **Образовательная программа**

# **по обучению граждан пожилого возраста навыкам компьютерной грамотности**

#### *"С компьютером по жизни"*

#### **Цель программы:**

Программа «Основы компьютерной грамотности» предоставляет возможность людям пожилого возраста дополнительного общения, социальной адаптации, реализации творческих планов с помощью современных информационных технологий и Интернета. Обеспечение социальной защищенности людей пожилого возраста, возможность личностного роста и продления продуктивного долголетия в условиях распространения Интернеттехнологий, улучшение качества жизни, поиск новых путей реализации активности.

#### **Задачи:**

1) дать представление о возможностях персонального компьютера;

2) сформировать навыки работы на ПК;

3) обучить приемам работы с популярными компьютерными программами на начальном уровне;

**Целевая аудитория:** население пенсионного и предпенсионного возраста.

На учебных занятиях работа на компьютере проводится в следующих формах:

- демонстрация работу выполняет педагог, а обучающиеся наблюдают;
- фронтальная недлительная, но синхронная работа обучающихся по освоению или закреплению материала под руководством педагога;
- самостоятельная выполнение самостоятельной работы на компьютере одного, двух, или части учебного занятия. Педагог обеспечивает индивидуальный контроль за работой обучающихся. Для граждан предусматривается наличие консультанта-волонтера для обеспечения прохождения курса.

#### **Организация образовательного процесса:**

На занятиях используются следующие *формы организации* деятельности обучающихся:

- групповые;
- индивидуально-групповые;
- индивидуальные

#### **Особенности обучения пенсионеров ПК:**

- адаптированная программа (простая, понятная, с минимальным количеством лишних знаний);
- дополнительные занятия для тех, кто хочет знать больше;

создание специальной доброжелательной и спокойной атмосферы на курсах.

В связи с проникновением в нашу жизнь информационнокоммуникационных технологий у многих категорий граждан появляется проблема информационного неравенства. Чаще всего от этой проблемы страдают лица пенсионного возраста. Появляется необходимость создавать условия, делающие доступными современные информационнокоммуникационные технологии для этой группы.

Для того, чтобы разрешить проблему адаптации пожилых к новой информационной ситуации, нужно *создавать программы обучения информационно-коммуникационным технологиям лиц третьего возраста*, что позволит ликвидировать изолированность их от внешнего мира, значительно расширит круг общения, даст возможность развитию новым интересам.

Кроме того, через Интернет лица пожилого возраста смогут оплачивать коммунальные услуги, получать полезные советы, найти ответы на интересующие вопросы на электронных приёмных, не выходя из дома, обмениваться новостями.

Компьютерные курсы для людей третьего возраста призваны не только снизить «межпоколенческие» различия, но и помогут социально адаптироваться к сложившимся условиям, самостоятельно ориентироваться в современном информационном пространстве.

Таким образом, обучение компьютерной грамотности лиц старшего возраста обеспечивает:

• доступность государственных социальных услуг и услуг,

предоставляемых различными организациями и учреждениями;

• преодоление барьеров в общении;

• максимальное приближение социальной помощи (вне зависимости от места проживания).

Курс обучения лиц старшего возраста компьютерной грамотности представляет собой адаптированную программу занятий для людей старшего поколения, разработанную с учётом их возрастных психологических и физических особенностей и социально-правовых потребностей.

## **Методы работы по программе:**

информационный (сообщение готовой информации);

ознакомительный (узнавание ранее изученных объектов, свойств);

- показательный (собственным примером познакомить с методами работы);
- репродуктивный (выполнение деятельности по образцу, инструкции или под руководством);
- продуктивный (планирование и самостоятельное выполнение деятельности, решение проблемных задач).

**«Компьютерная грамотность населения»** включает в себя 6 тем по работе с компьютером, электронной почтой, Интернетом и сетевыми средствами коммуникаций. Модуль предназначен для слушателей, не владеющих компьютером и коммуникационными сервисами. Модуль реализуется на базе созданных в регионе (населенном пункте) «центров компьютерной грамотности» на базе образовательных организаций, библиотек и других социальных структур в шаговой доступности для населения. Данный модуль не зависит от устройств, которые имеются в наличии у пользователей и ориентирован на стандартное компьютерное обеспечение в местах осуществления обучения. Обучение проводится в малых группах в течение 6 дней по 2-3 часа в день. Содержание учебного материала сгруппировано по 6 темам.

По итогам каждого дня обучения слушатели выполняют практическое задание в соответствии с темой обучения, которое рассматривается как самодиагностика по итогам изучения темы.

#### **Обучающийся должен овладеть понятиями:**

- об инструментах работы на компьютере и графическом экранном интерфейсе;

- об организации хранения информации в виде файлов и папок;

- о средствах создания и редактирования в среде текстового редактора;

- о глобальной информационной сети Интернет, программах-браузерах и электронной почты;

- об информационной безопасности и законодательстве в сфере защиты личной информации и ответственности граждан по предоставлению личной информации;

- о средствах сетевых коммуникаций для социального взаимодействия в сети Интернет и об основах сетевого этикета.

#### **Обучающийся должен знать :**

- основные средства работы с компьютером, с файлами и папками;

- основные принципы работы в среде текстового редактора;
- основные принципы работы в Интернете и основы сетевого этикета;
- основные поисковые Интернет-системы;
- основные понятия информационной безопасности;

- базовые принципы работы с мобильными устройствами доступа в Интернет.

# **Обучающийся должен уметь:**

- пользоваться графическим интерфейсом;

- работать с файлами и папками;

- создавать и оформлять документы в текстовом редакторе;

- работать с сайтами, искать и находить информацию в Интернет;

- общаться с помощью средств сетевых коммуникаций взаимодействия и социальных сервисов, в том числе мобильных, использовать электронную почту, писать, отправлять и получать электронные письма;

- защитить информацию от угроз, владеть инструментами персонального доступа.

## **УЧЕБНОЕ ПЛАНИРОВАНИЕ**

Программа рассчитана на 16 часов. Лекционные занятия обеспечиваются онлайн видеозаписями лекций в демонстрационном режиме. Практические занятия предполагают работу слушателей за компьютерами с программнометодическим обеспечением.

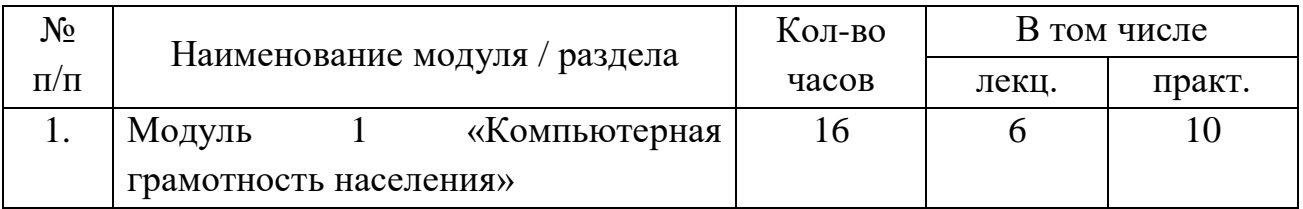

#### **Учебный план**

#### **Учебно-тематический план**

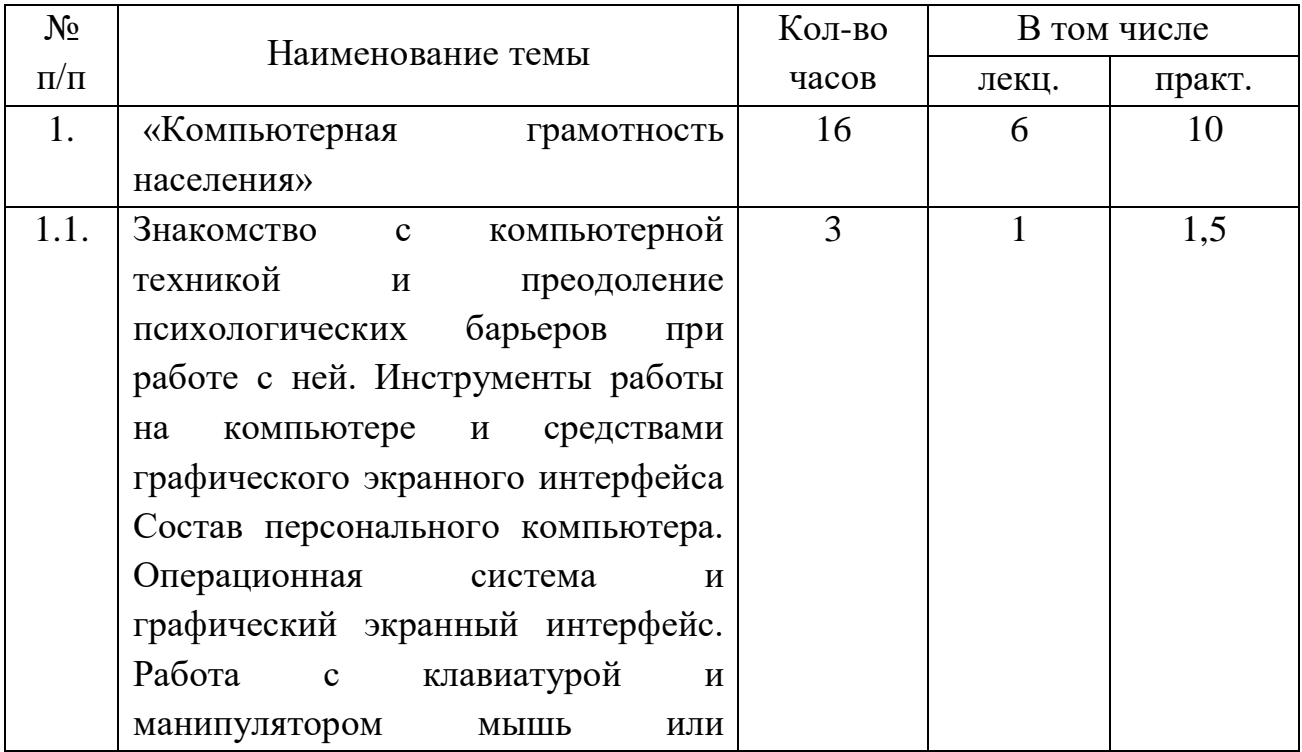

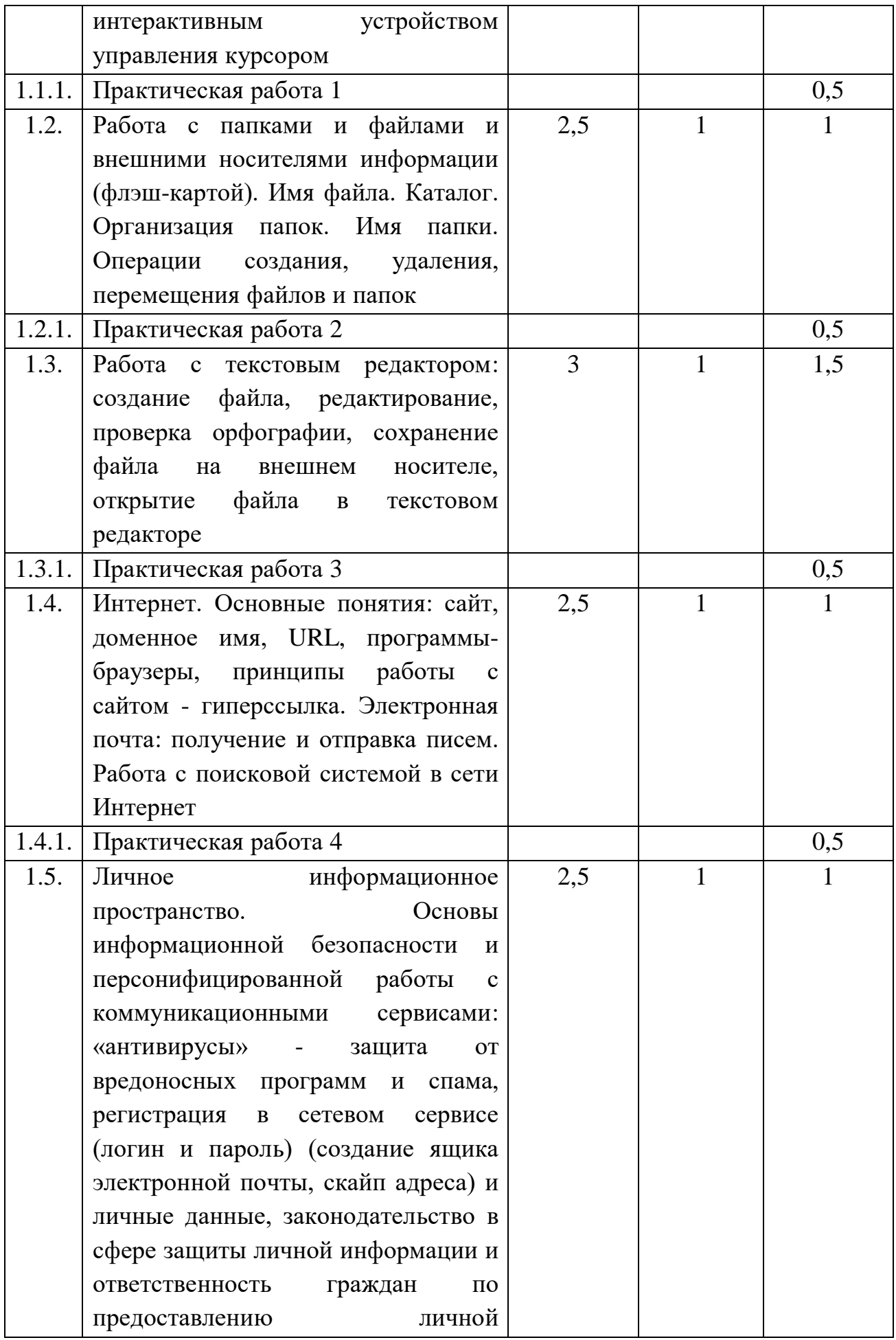

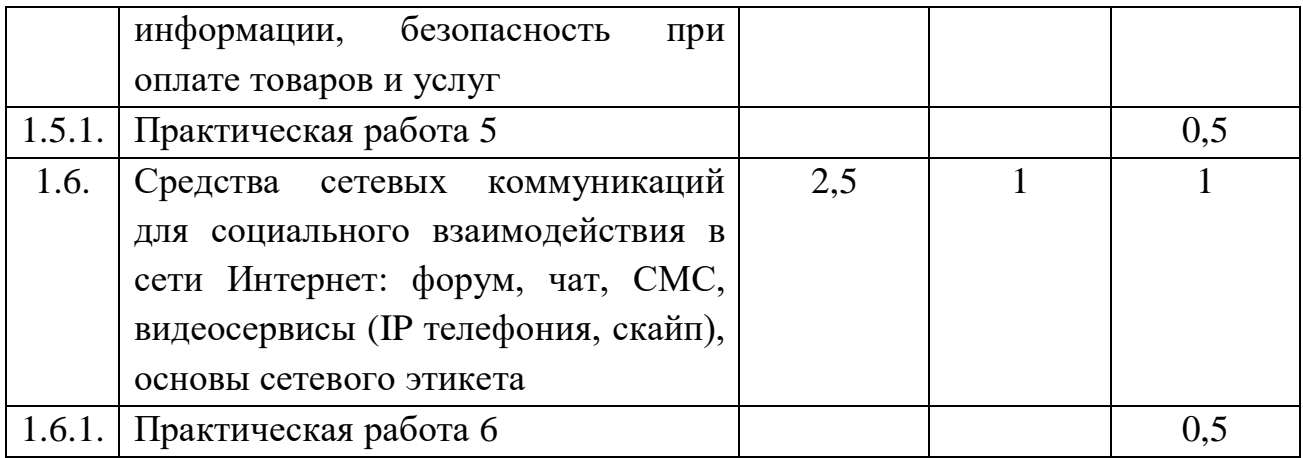

# **Календарный учебный график**

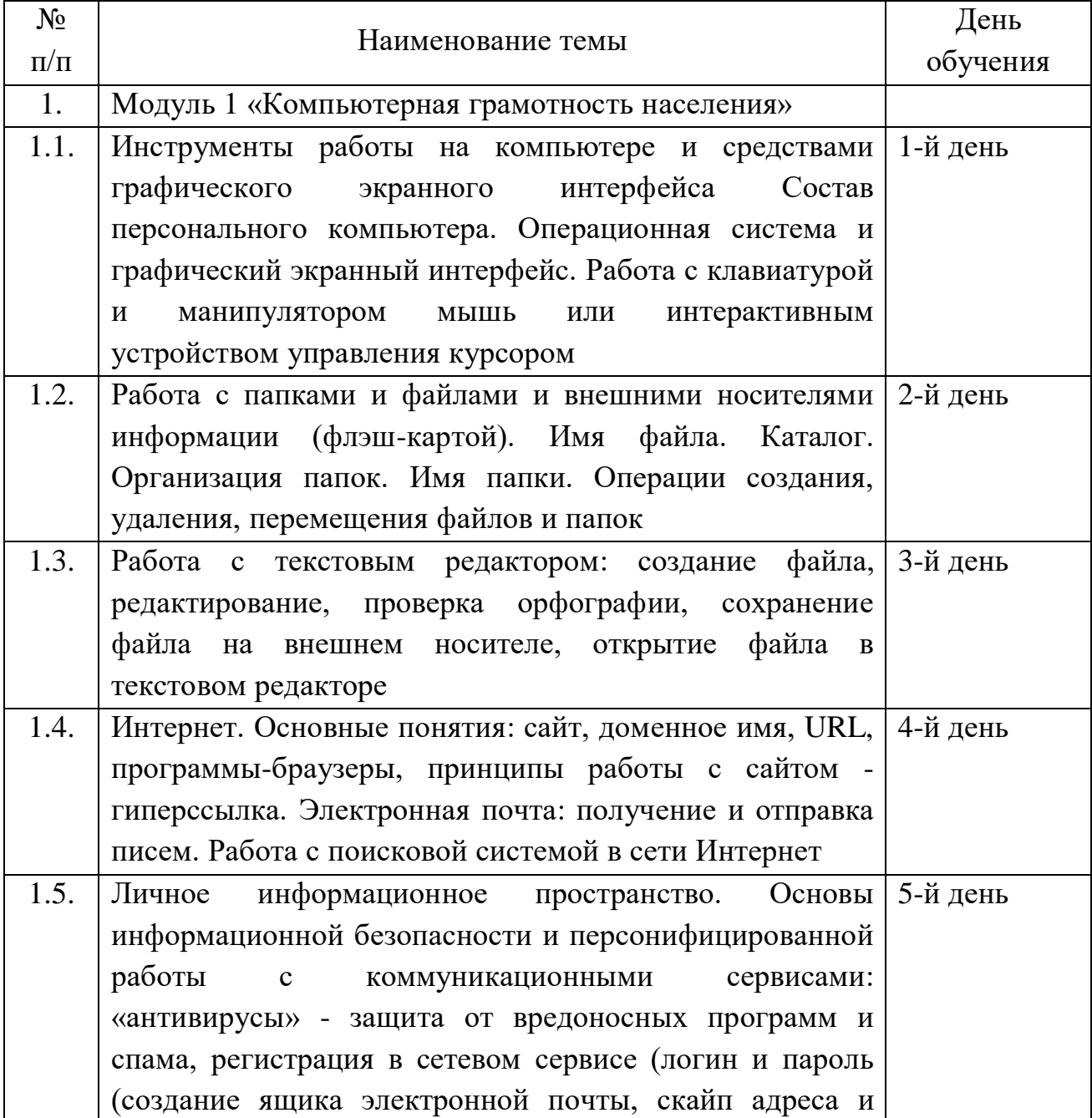

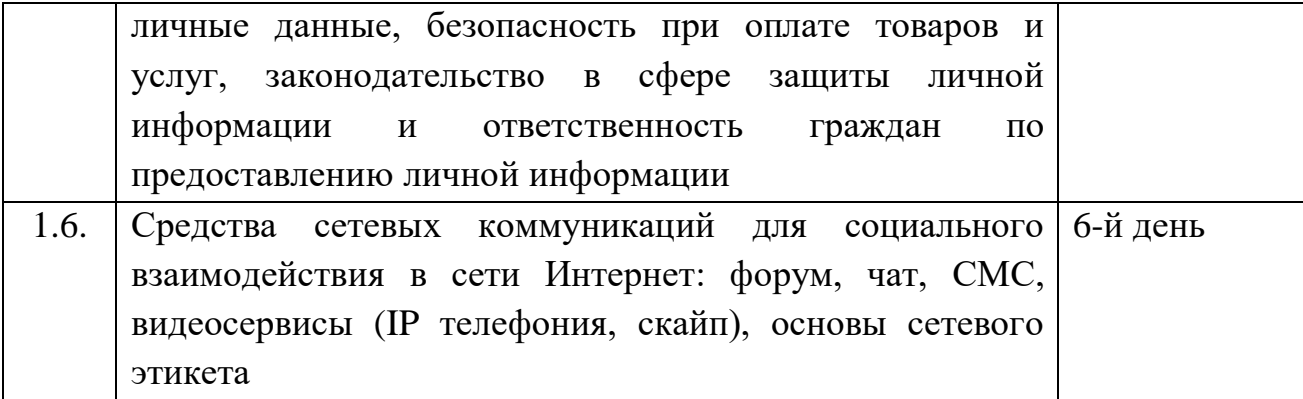

## **РАБОЧАЯ ПРОГРАММА**

#### **«Компьютерная грамотность населения»**

#### **Занятие 1.**

**1.1. Тема: Устройство персонального компьютера. Операционная система.**

*Лекция*. Основные устройства в составе персонального компьютера. Операционные системы. Элементы графического интерфейса.

*Практическая работа 1*. Рабочий стол. Работа с клавиатурой и мышью, сенсорными устройствами на рабочем столе.

*Дополнительные темы*: Клавиатура для слабовидящих. Средства работы для слабослышащих.

**Практическое задание. Графический интерфейс. Работа с клавиатурой и мышью.**

*Вариант 1.* Открыть рабочий стол. Найти предложенный файл по указанному пути доступа к нему в каталоге. Открыть предложенный файл. В предложенном файле с текстом из 20 слов вставить пропущенные буквы. Сохранить файл.

*Вариант 2.* Открыть в мобильном телефоне папку СМС сообщений. Выбрать указанное СМС. В полученном СМС из 10 слов вставить пропущенные буквы. Отправить СМС сообщение отправителю.

## **Занятие 2.**

## **1.2. Тема: Работа с файлами и папками.**

*Лекция*. Файл. Папка. Проводник. Операции с файлами и папками.

*Практическая работа 2*. Копирование, перемещение, удаление и охранение файлов на внешнем и съемном носителе.

*Дополнительная тема*. Архивация файлов.

**Практическое задание. Работа с файлами и папками и съемным носителем информации.**

*Вариант 1.* Установить флэш-карту. Открыть каталог носителя. Выбрать на нем предложенный файл. Скопировать его на жесткий диск компьютера в указанную папку. Выбрать на компьютере другой указанный файл. Скопировать его на флэш-карту и удалишь с компьютера. Закрыть флэш-карту.

*Вариант 2.* Сделать с помощью мобильного телефона фотографию страницы справки, предложенной педагогом. Подключить мобильный телефон к компьютеру. Войти в папку фотографий на мобильном телефоне. Скопировать файл с фотографией с мобильно телефона на компьютер. Удалить файл с фотографией на мобильном телефоне.

# **Занятие 3**

## **1.3. Тема: Работа с текстовым редактором.**

*Лекция*. Основные элементы интерфейса текстового редактора. Открытие, закрытие, сохранение документов. Редактирование документа.

*Практическая работа 3*. Ввод и форматирование текста. Проверка орфографии.

*Дополнительные темы*. Оформление списка и таблицы. Вставка изображения.

## **Практическое задание. Работа с текстовым редактором**

*Вариант 1.* В текстовом редакторе набрать текст, предложенный педагогом. Использовать указанный шрифт и настройки отступов и межстрочного расстояния. Провести проверку орфографии. Сохранить файл на компьютере в указанной педагогом папке и скопировать его на флэш-карту педагога.

*Вариант 2.* В редакторе для создания СМС на мобильном телефоне. В текстовом редакторе набрать текст, предложенный педагогом. Использовать встроенную программу проверки орфографии. Отправить текст в виде СМСсообщения на мобильное устройство, указанное педагогом.

## **Занятие 4**

## **1.4. Тема: Интернет. Основные понятия.**

*Лекция*. Возможности Интернета. Способы подключения к сети Интернет. Домены RU и РФ. Обзор браузеров. Веб-сайт. Гиперссылка. Основные поисковые системы. Работа с поисковой системой в сети Интернет. Электронная почта в среде поисковой системы.

*Практическая работа 4.* Работа с сайтами в браузере: выход на сайт госуслуг, переход по гиперссылкам, сохранение и печать веб-страниц сайта. Поиск необходимой информации. Регистрация ящика в поисковой системе в домене RU, получение и отправка писем.

*Дополнительная тема*: Возможности для скачивания программ и файлов через Интернет.

**Практическое задание. Работа с электронной почтой. Поиск информации в сети Интернет.**

*Вариант 1.* Войти через Интернет на электронный ящик курса, указанный педагогом. Просмотреть корреспонденцию и выбрать письмо с указанной педагогом темой письма. Прочитать письмо с заданием, какую информацию Вам следует найти в Интернете. Откройте поисковую систему и выполните поиск указанной информации. Выполните отправку ответа на полученное Вами письмо с указанием найденной Вами информации.

*Вариант 2.* Используя мобильный телефон педагога, выйдите в меню работы с Интернетом на сайт поисковой системы. Найдите информацию о погоде на завтра в городе, указанном педагогом. Выйдите в меню электронной почты и откройте письмо с темой «курсы». Отправьте ответ на это письмо с указанием найденной погоды.

## **Занятие 5**

**1.5. Тема: Основы информационной безопасности и персонифицированной работы с коммуникационными сервисами.**

*Лекция*. Личное информационное пространство: регистрация в сетевом сервисе (логин и пароль), личные данные, законодательство в сфере защиты личной информации и ответственность граждан по предоставлению личной информации.

*Практическая работа 5.* «Антивирусы» - защита от вредоносных программ и спама. Что такое СПАМ и как с ним бороться. Основные меры обеспечения безопасности при осуществлении оплаты товаров и услуг через Интернет.

*Дополнительная тема:* Подключение и настройка антивирусных программ на компьютере.

## **Практическое задание. Регистрация в бесплатном сервисе.**

*Вариант 1.* Выполните коллективно на компьютере педагога подключение в указанной педагогом антивирусной программе в свободном доступе.

*Вариант 2.* Выполните на мобильном телефоне персональную регистрацию в указанной педагогом программе в свободном доступе для общения через Интернет для группы курса (например, Whats Арр).

## **Занятие 6**

**1.6. Тема: Средства сетевых коммуникаций для социального взаимодействия в сети Интернет.**

*Лекция*. Основы сетевого этикета. Возможности общения в сетях: чаты, конференции, форумы, социальные сервисы. DP-телефония. «Живое общение».

*Практическая работа 6*. Skype (регистрация, установка и настройка соединения с видео, без видео, в режиме текстового общения).

*Дополнительная тема*: доступ к сетевым сервисам через разнообразные мобильные устройства.

## **Практическое задание. Общение в сети.**

*Вариант 1*. Используя Skype на компьютере подключение проведите видео сессию с педагогом и чат с группой курса по вопросам, предложенным педагогом.

*Вариант 2*. Используя Skype подключение на мобильном телефоне проведите видео сессию с педагогом и чат с группой курса по вопросам, предложенным педагогом.

# **ФОРМЫ АТТЕСТАЦИИ.**

По итогам освоения программы обучающиеся проходят итоговое тестирование.

## **Требования к минимальному материально-техническому обеспечению**

Реализация курса «Основы компьютерной грамотности для лиц старшего поколения» требует наличия учебной компьютерной лаборатории Оборудование компьютерного кабинета:

- посадочные места по количеству обучающихся;
- рабочее место преподавателя;
- маркерная доска;
- интерактивная доска;
- учебно-методическое обеспечение.

Технические средства обучения:

- компьютеры по количеству обучающихся;
- локальная компьютерная сеть и глобальная сеть Интернет;
- лицензионное системное и прикладное программное обеспечение:
	- Операционная система MS Windows ХР.
	- $\times$  MS Office.
	- $\checkmark$  Internet Explorer.
	- $\times$  MS Outlook.
	- Adobe Acrobat Reader.
	- $\checkmark$  Программа-архиватор (WinRAR, WinZip).
- лицензионное антивирусное программное обеспечение;
- лицензионное специализированное программное обеспечение.

## **Информационное обеспечение обучения**

**Перечень рекомендуемых учебных изданий, Интернет-ресурсов, дополнительной литературы**

Основные источники**:**

- 1. Практикум по информатике и информационным технологиям. Учебное пособие для общеобразовательных учреждений/Н.Д. Угринович, Л.Л. Босова, Н.И. Михайлова. – 3-е изд. – М. БИНОМ. Лаборатория знаний, 2010. – 394 с.: ил.
- 2. Компьютер. Простой курс. И.Жуков. М.: Астрель, 2011
- 3. Информатика: Учебник для среднего профессионального образования Изд. 2-е, испр./ Михеева Е.В., Титова О.И., - ИЦ «Академия», 2010.
- 4. Е. А. Колмыкова, И. А. Кумскова. Информатика: учебное пособие для студентов средних профессиональных учебных заведений. – ИЦ «Академия», 2010.
- 5. Информатика 10-11 класс. Базовый курс. Теория / Под ред. Н.В.Макаровой. – СПб.: Питер, 2010. – 675 с.: ил.
- 6. Информатика и информационные технологии. Учебник для 10-11 классов/Н.Д. Угринович. – М. БИНОМ. Лаборатория знаний, 2010. – 511 с.: ил.
- 7. Основы компьютерной грамотности: Базовый учебный курс / Хеннер Е.К. и др. - М.: Изд. дом «Обучение-Сервис», 2010.
- 8. Архитектура компьютера. Таненбаум О.– СПб: [Питер](http://www.labirint.ru/pubhouse/104/), 2013. 816 с.
- 9. Ноутбук с Windows 8. Самый простой самоучитель. [Прокди](http://www.labirint.ru/authors/103154/) Р.Г., [Юдин](http://www.labirint.ru/authors/103281/) [М.В.,](http://www.labirint.ru/authors/103281/) [Куприянова](http://www.labirint.ru/authors/103282/) А.В.– М.: Наука и [Техника](http://www.labirint.ru/pubhouse/2062/), 2014. – 272 с. – URL: [http://www.labirint.ru/books/](http://www.labirint.ru/books/%20412757/) 412757/
- 10. Понятный самоучитель Excel 2013. Лебедев А.Н. СПб: Питер, 2014. –128 с.–URL:

## **Дополнительные источники**

- 1. Автоматизированные информационные технологии в экономике: Учебник/ Под ред. проф. Г.А. Титоренко. – М.: ЮНИТИ, 2009.
- 2. Автоматизированные системы обработки информации и управления на автомобильном транспорте: Учебник для сред. Проф. образования/ А.Б. Николаев, С.В. Алексахин, И.А. Кузнецов, В.Ю. Строганов; Под ред. А.Б. Николаева. – М.: Издательский центр «Академия», 2003. – 224 с.
- 3. Гайдамакин Н.А. Автоматизированные информационные системы, базы и банки данных. Вводный курс: Учебное пособие. – М.: Гелиос АРВ, 2002. – 368 с., ил.
- 4. Информатика: Практикум по технологии работы на компьютере/ Под ред. Н.В. Макаровой. – 3-е изд., перераб. – М.: Финансы и статистика, 2003. -= 256 с.: ил.
- 5. Простейшие методы шифрования текста/ Д.М. Златопольский. М.: Чистые пруды, 2007 – 32 с.
- 6. Семакин И.Г. Информатика и ИКТ. Базовый уровень: учебник для 10-11 классов / И.Г. Семакин, Е.К. Хеннер. – 5-е изд. – М.: БИНОМ. Лаборатория знаний, 2009. – 246 с.: ил.
- 7. Тексты демонстрационных тестов по информатике в форме и по материалам ЕГЭ 2004-2011 гг.
- 8. Тронин Ю.Н. Информационные системы и технологии в бизнесе. М.: Издательство «Альфа-Пресс». 2005. – 240 с.
- 9. Угринович Н.Д. Информатика и ИКТ. Базовый уровень: учебник для 10 класса / Н.Д. Угринович, 2010. – 212 с.: ил.

## **Интернет-ресурсы**

- 1. <http://www.chaynikam.info/foto.html> Компьютер для «чайников»
- 2. <http://urist.fatal.ru/Book/Glava8/Glava8.htm> Электронные презентации
- 3. Для практической работы возможны следующие формы организации занятий:
- 4. коллективное выполнение учебной практической работы на компьютере или мобильном телефоне педагога с анализом хода работы с использованием проектора и экрана, поочередное выполнение этапов работы слушателями на компьютере педагога,
- 5. выполнение работы в парах за одним компьютером с контролем со стороны педагога,
- 6. персональная работа с заданием за компьютером или мобильным телефоном слушателем с контролем со стороны педагога.
- 7. Педагог должен быть обеспечен: флэш-картами, корпоративной симкартой и мобильным телефоном, корпоративной электронной почтой на сайте курса, блогом и правами модератора на форуме курса.
- 8. Видео лекции, презентации к занятиям и набор учебной литературы (подборка учебных материалов из состава учебно-методического комплекса по информатике для основного общего образования выполняется оператором Программы в субъекте Российской Федерации) предоставляются общим кейс-пакетом всем тьюторам Программы в регионе, при этом электронные учебные материалы предоставляются на носителе или выкладываются на сайте Программы в открытом доступе.
- 9. Пример учебно-методического комплекса для модуля 1 для граждан старшего пенсионного возраста
- 10.Могилев А.В. и др., УМК «Информатика» для 3 4 классов.
- 11.Состав УМК:
- 12.Информатика: Учебники для 3 (Часть 1 и Часть 2) и 4 (Часть 1 и Часть 2) классов
- 13.Информатика: Рабочие тетради для 3(Часть 1 и Часть 2) и 4 (Часть 1 и Часть 2) классов
- 14.Информатика. 3-4 класс. Методическое пособие для учителя
- 15.Учебники включены в Федеральный перечень учебников 2014 года.
- 16.Открытый цифровой ресурс к темам учебников «Мир информатики» [http://metodist.lbz.rU/authors/infomiatika/5/](http://metodist.lbz.ru/authors/infomiatika/5/) предложен в открытом доступе в виде двух архивных файлов для скачивания с дальнейшей инсталляцией на компьютерах пользователей.